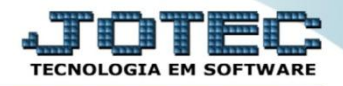

## **RELATÓRIO DE RECEBIMENTOS POR PERÍODO CRREPRCPR**

 *Explicação: Analisa os títulos por data de recebimento (pagamento do título) ou vencimento do título, podendo também filtrar por número do banco (local de cobrança) ou código do cliente, podendo ser analítico (detalhado) ou sintético (resumido) informando os dados e valores das duplicatas que foram baixadas (parcial ou total) nas devidas datas, totalizando ao final do relatório.*

## $\Box$ e x Menu Geral - JOTEC - 0000092.05 - 1097 - Mozilla Firefox (a) 172161 28/cgi-bin/igter everERPO-RABU-S-LI-BAQ-BaT+ERC000-IQTEC&C002-RB47SQC-S-LI-BAQ-BaT+E-%2E+AA-D-M-IQTEC&IND-EFFNECORD PORTA SF-citema igter com th%348078&idd-suppde/kijr-M4TRI7&RANCQ LQC41-T220-**JOTES Sistemas**  $\bullet$ Acesso Rápido 51<br>||Ativo Fixo<br>||Auditor<br>||Bancos<br>||Centro de Custo **Contas a Receber Contas a Pagar Fluxo de Caixa** Bancos Bancos 00000000000 ancos<br>Extrato bancário Faturamento Centro de Custo Estoque ELPR ||Centro de Cust<br>||Compras<br>||Contabilidade<br>||Contas a Paga Compras Vendas produto/cep venias producozep/veniaedor<br>Ranking de grupos<br>Gera relatório por transportadora<br>Ranking de clientes<br>Cliente Contas a Pagar<br>Contas a Receber<br>CRM - SAC<br>Diário Auxiliar<br>EDI<br>ELPR<br>Estatísticas & Gráficos CRM - SAC **Telemarketing Livros Fiscais Faturamento** CRM-SAC k**M - SAC**<br>Extrato atendimento por destino<br>Agenda<br>Relacionamento grupo x operador Gerenc, de projetos Producão Contabilidade **Diário Auxiliar** Estatísticas & Gráfic<br>Estaque<br>Exportador<br>Exportador<br>Filiais<br>Fluxo de Gaixa<br>Fluxo de Gaixa<br>Genera. de projetos<br>Genera. de projetos<br>Genera. de projetos<br>Importador<br>Livros Fiscais<br>Podução<br>Produção<br>Produção 000000 Destino/Origem<br>Relacionamento grupo/assunto x cliente Mala Direta **Filiais** Importador Exportador Relacionamento anexo x grupo/assunto Atualiza atendimento Cadastro de Atendimento **Ativo Fixc** Auditor Folha de Pagamento 00000000 Gesto **B** E-Commerce  $\checkmark$ Servicos Administração CRM | SAC | BI | B2B | B2C | GESTOR | SIGE | ERP | PCP | MRF S U P O R T E / A D M. JOTE **TECNICO** 05/06/2015 **MATRIZ** 团 Sair

## Para realizar essa operação acesse o módulo: *Contas a Receber***.**

Em seguida acesse: *Relatório > Recebimentos por Período.*

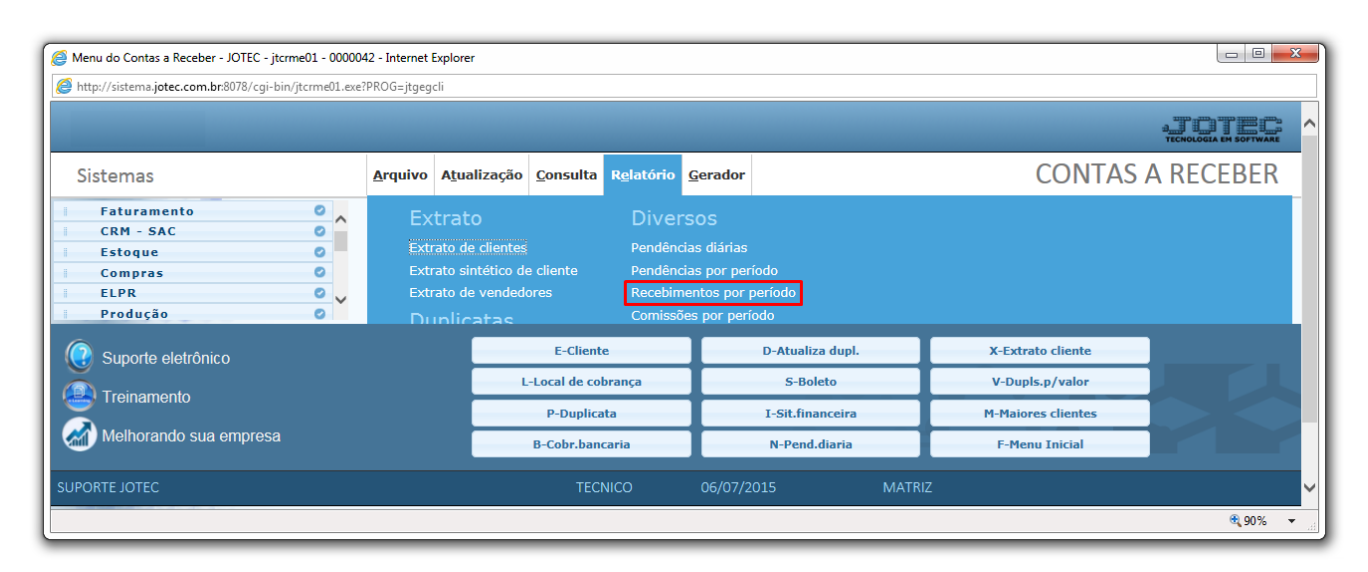

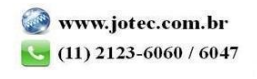

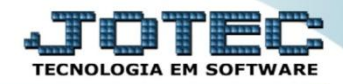

 Será aberta a tela abaixo. Selecione a *(1) Ordem de Impressão,* o *(2) Tipo de relatório* (*Analítico = Completo* ou *Sintético = Resumido*) e os campos *(3)* a serem considerados como base de emissão do relatório, que poderão ser: *Código do Cliente, Data de Recebimento, Data de Vencimento, Local de Cobrança e Conta de Rateio.* Clique no ícone do *Relatório* para emitir.

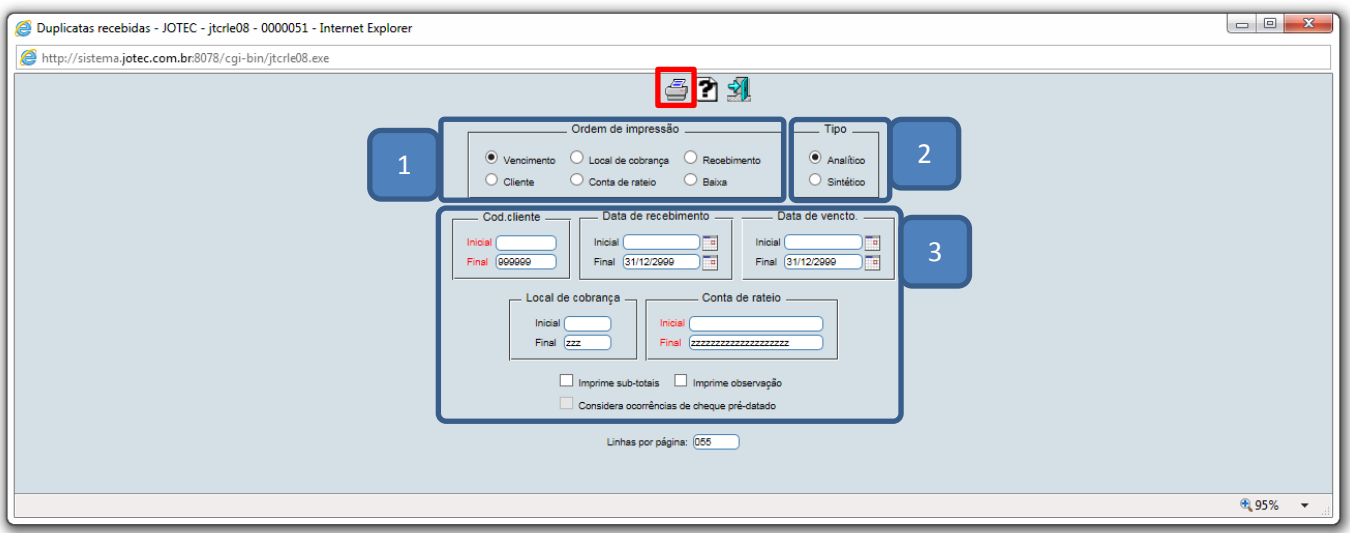

Na opção de *Gráfica Normal* será aberto o relatório conforme abaixo:

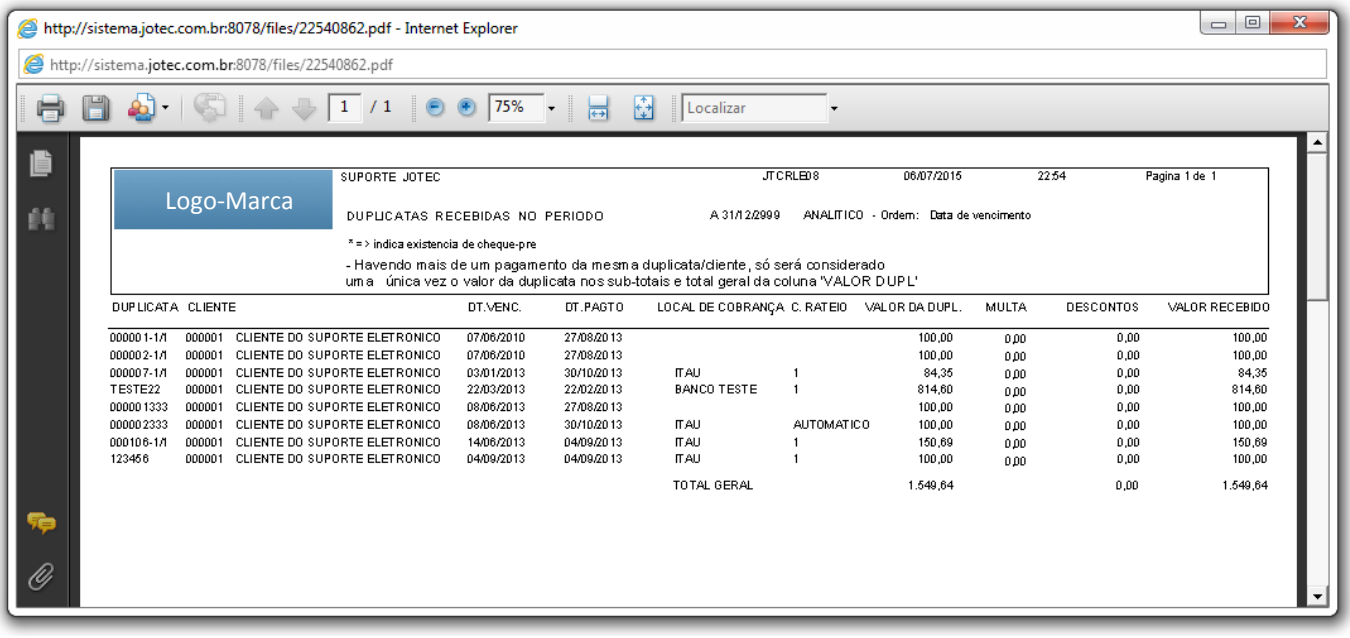

Para maiores informações consulte o:

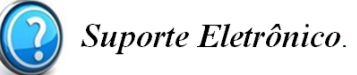

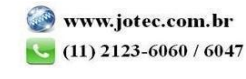